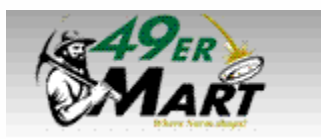

## **Quick Reference Card for Facilities Management**

## **Logging into 49er Mart:**

- Log into your **[49erExpress](http://www.49erexpress.uncc.edu/)** using your **NinerNET credentials**  $\bullet$
- Select **49er Mart** In the center of the page  $\bullet$

**OR**

- You may access 49er Mart through UNC Charlotte's website at **<https://49ermart.uncc.edu/>**  $\bullet$
- Then login with your **NinerNET** credentials.  $\bullet$

**FIS** = Fac. Information Sys. **FO** = Fac. Operations **GR** = Grounds

**HV** = High Voltage/Fire Alarms

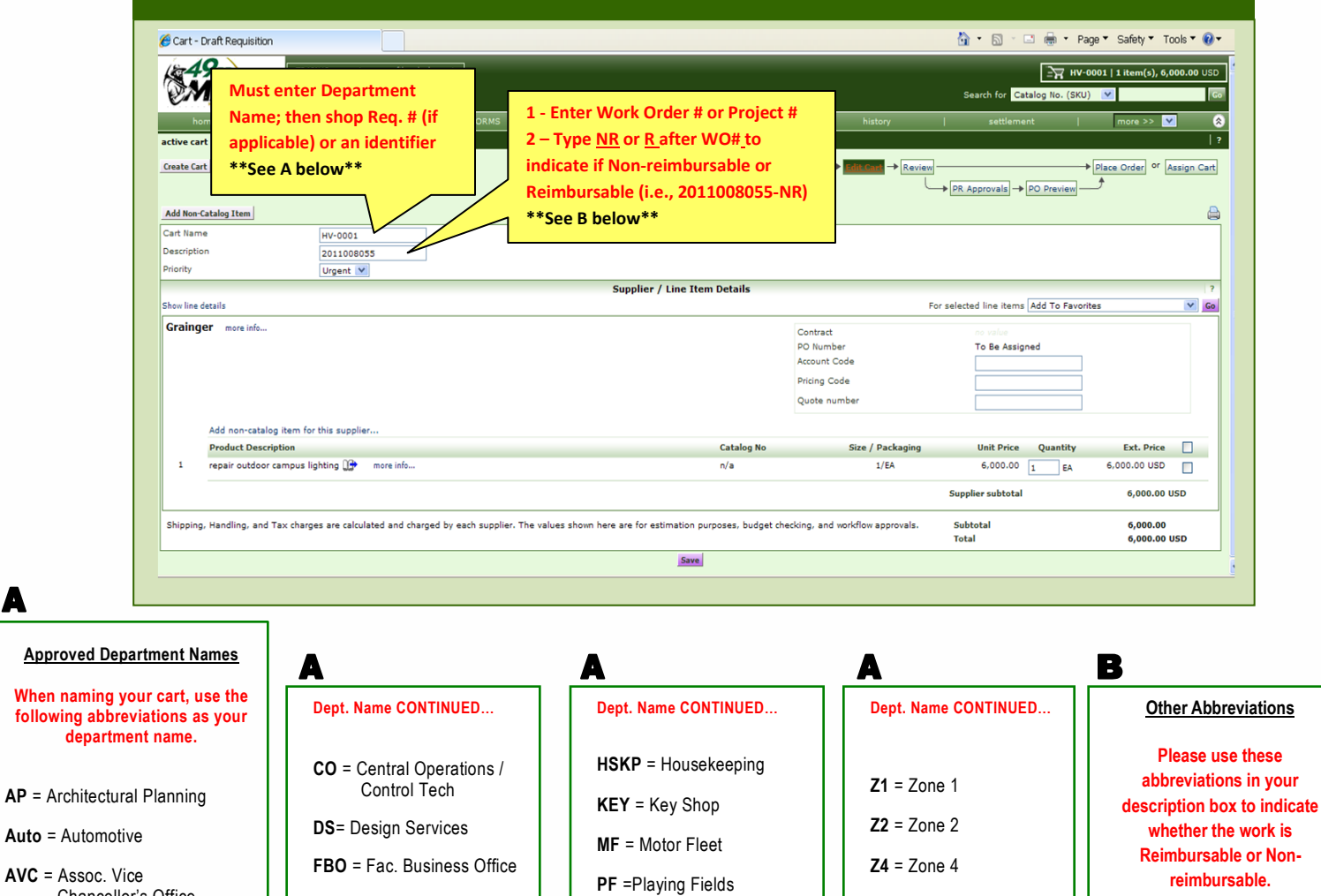

**REC** = Recycling

**RELU** = Real Estate / Land Use

**NR** = Non-Reimbursable **R** = Reimbursable

**Z5** = Zone 5 **Z6** = Zone 6 **Z7** = Zone 7

 $AVC = Asso$ Chancellor's Office

**BR** = Boiler Room

A

**CAP** = Capital Projects

**CHAN** = Chancellor's Residence

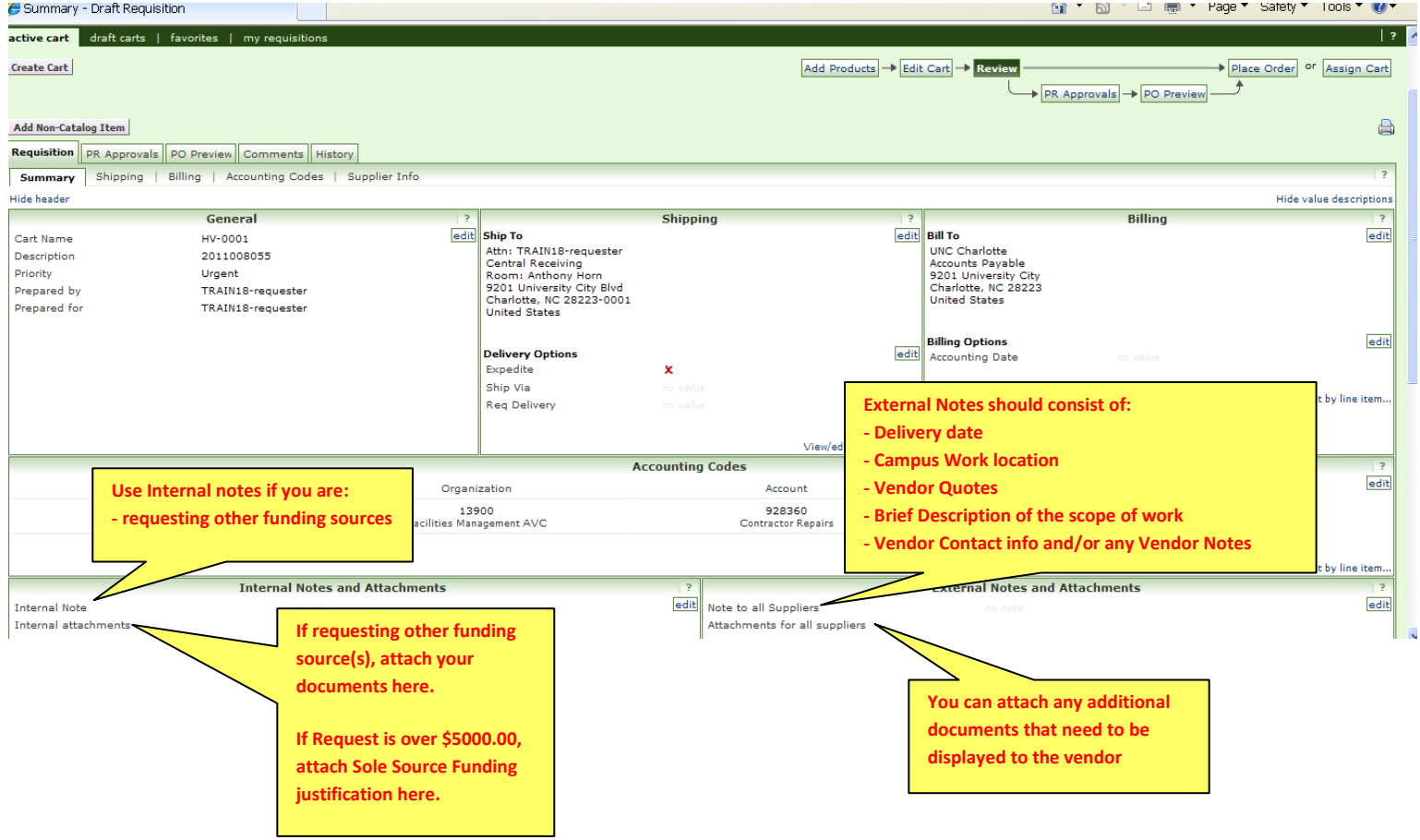